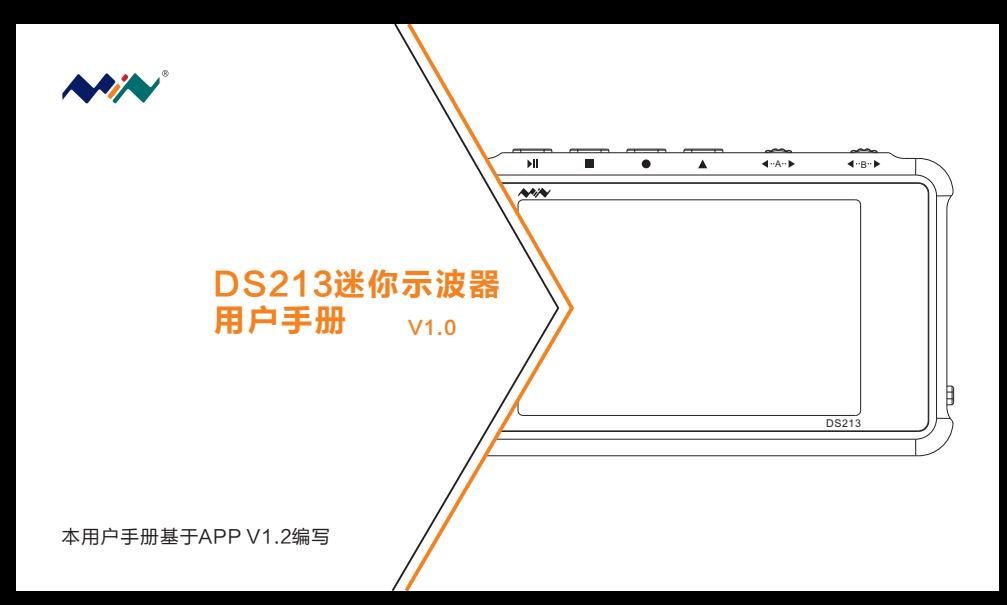

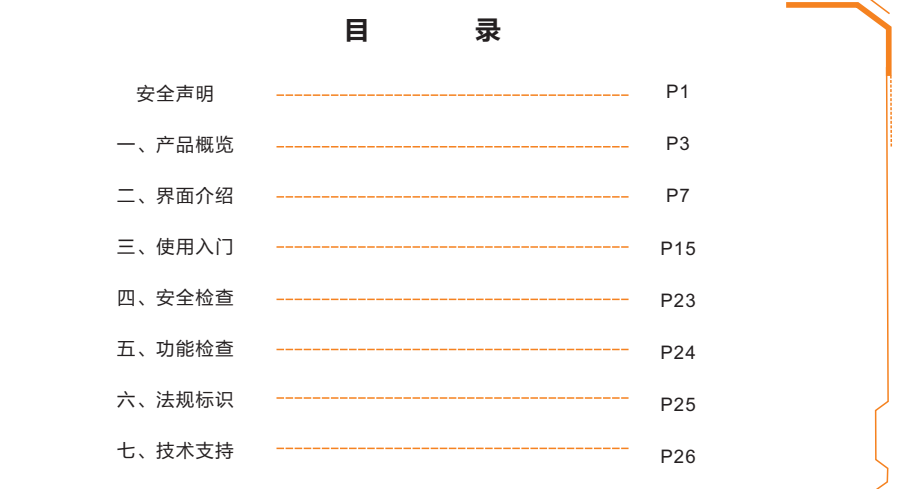

安全声明

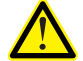

•详细阅读下列安全性预防措施,以避免人身伤害,并防止损坏本产品或与本产品连接的任 何产品。

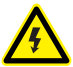

- 
- 为避免可能的危险,请务必按照规定使用本产品。避免火灾或人身伤害。
- •使用合适的电源线。请只使用本产品专用并经所在国家/地区认证的电源线。
- •正确连接并正确断开连接。探头或测试导线连接到电压源时请勿插拔,连接电流探头或断 开电流探头的连接之前请将被测电路断电。
- •遵守所有终端额定值。为避免火灾或电击,请遵守产品上的所有额定值和标记。在对产品 进行连接之前,请首先查阅产品手册,了解有关额定值的详细信息。

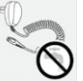

- 请勿在潮湿环境中操作。
- 请勿在易燃易爆的环境中操作。
- •请保持产品表面清洁干燥。

操作环境

J.

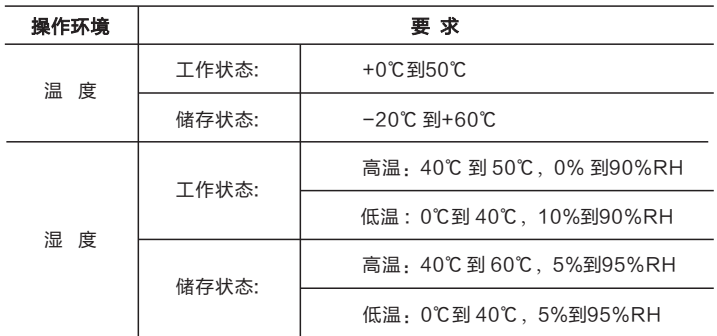

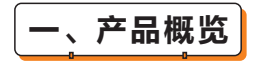

 DS213是一台基于ARM Cortex M3内核的5踪4线通用型电子工程任务数字存储示波器。 采用FPGA对外接ADC的管理控制和数据缓存的工作模式,提供4个应用程序分区,可用于装 载和升级最多4个不同的应用程序固件。通过内置的8MB U盘,用户可以存储波形以及升级系 统固件。

- 1、性能参数
- 1.1性能参数

最高采样率:100M Sa/s 模拟通道信号带宽:15M 模拟通道标准输入阻抗:1MΩ 模拟通道输入偶和方式:AC/DC 模拟通道最大输入电压:±40V(×1探头) ±400V(×10探头) 水平扫描时基量程: 100nS/Div-1S/Div (1-2-5步讲) 模拟通道输入灵敏度量程:10mV/Div-10V/Div(1-2-5步进) 数字通道标准输入阻抗:100KΩ 数字通道最大输入电压:+5V

1.2 功能参数

触发类型:边沿触发、脉宽触发

触发模式:Auto,Normal,Single,Slow

测量信号:信号频率、周期、占空比、正脉宽、负脉宽,电压峰峰值、有效值、平均值、 最大值、最小值

信号源: 10Hz~8MHz方波,10Hz~20KHz正弦波/三角波/锯齿波

1.3 产品参数

存储容量:内置U盘存储容量8MB,可存储波形数据及波形图像 电池:内置1000mAh锂电池,采用Micro USB端口充电 显示:彩色TFT LCD显示(分辨率240×400) 体积:整机体积(99.5×59×13.5mm)

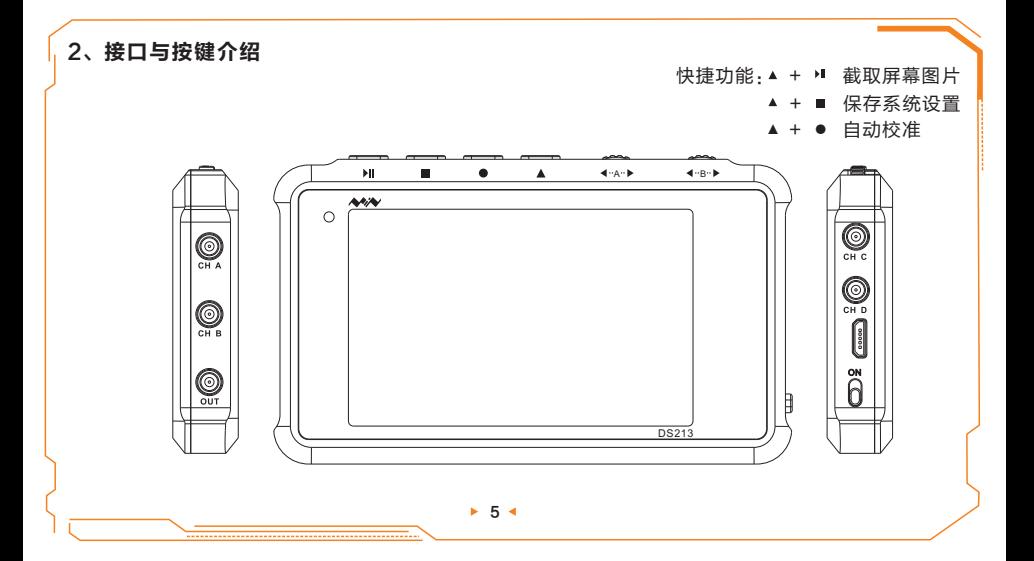

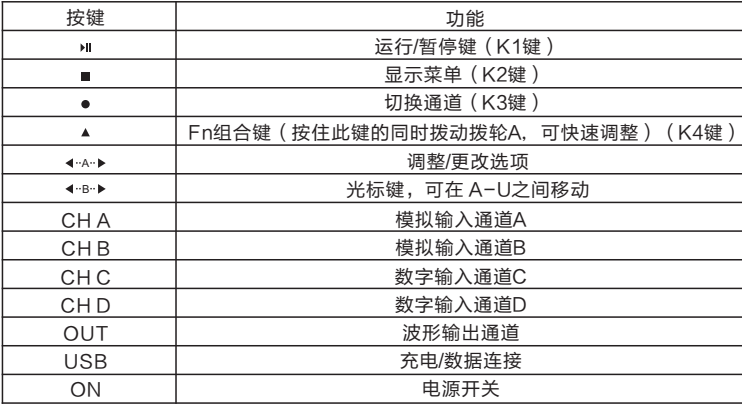

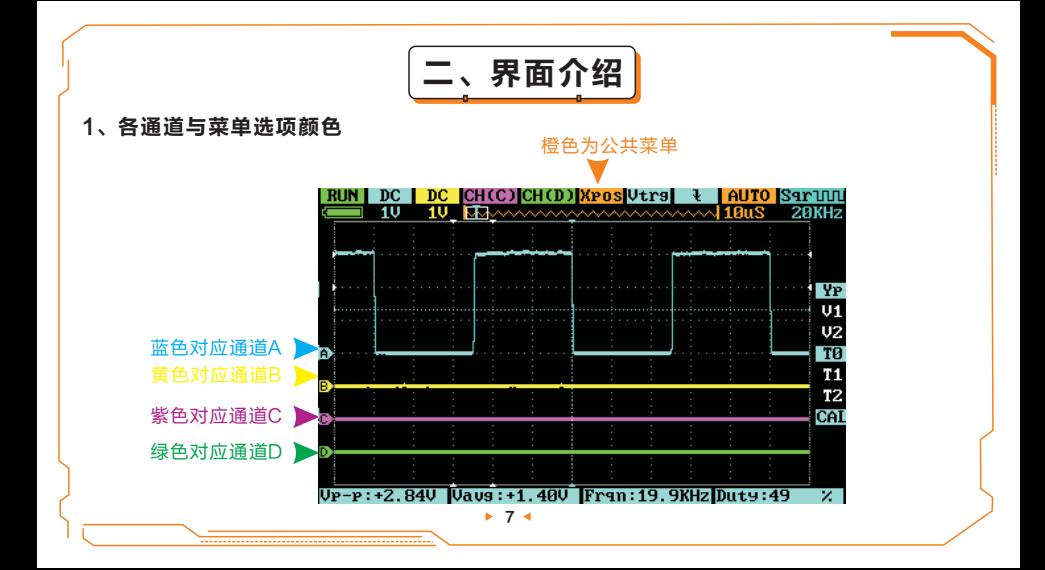

2、主屏幕介绍

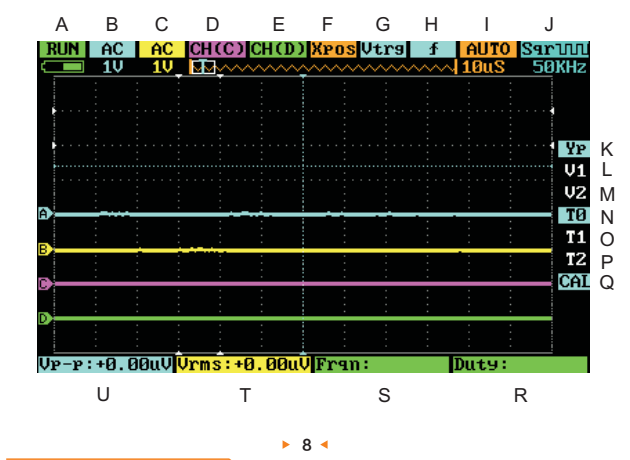

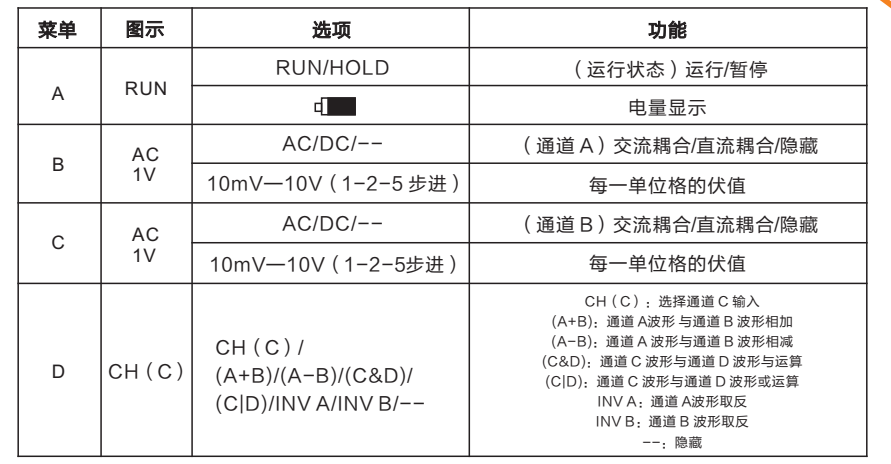

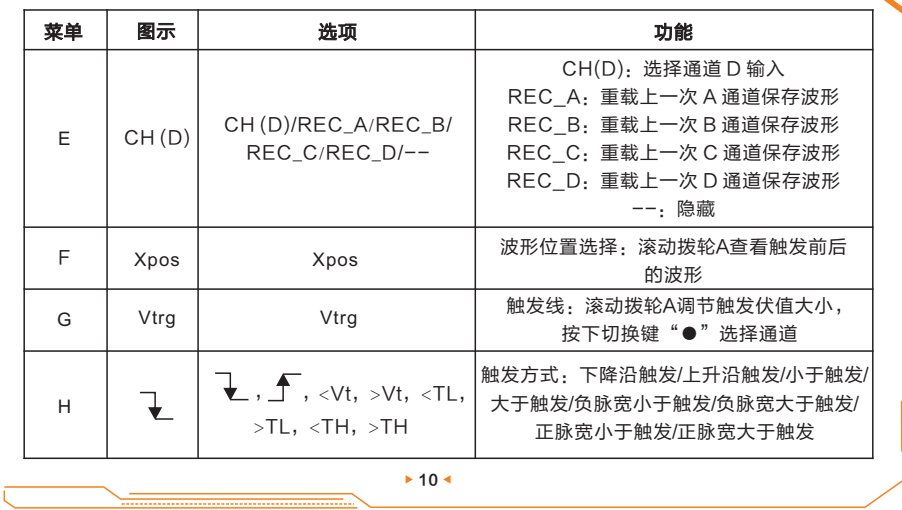

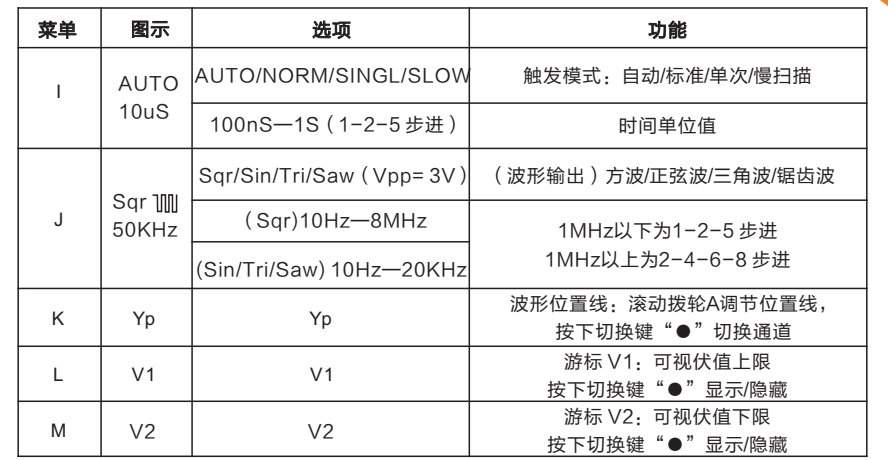

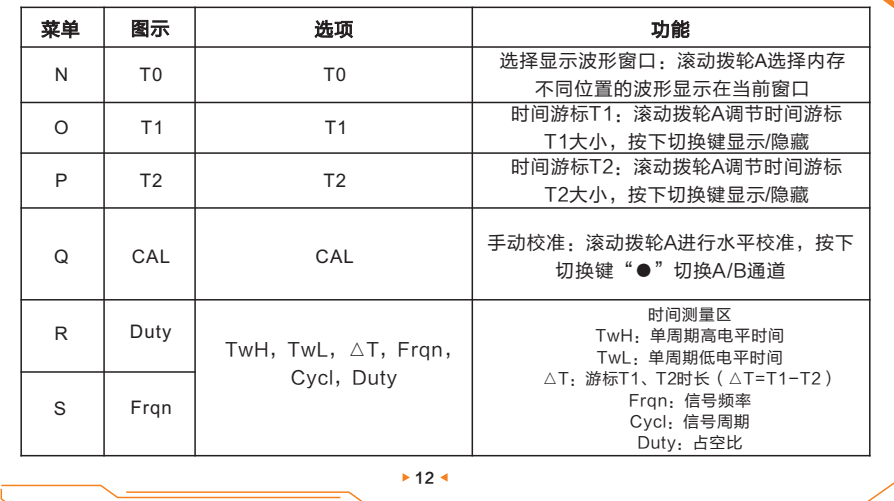

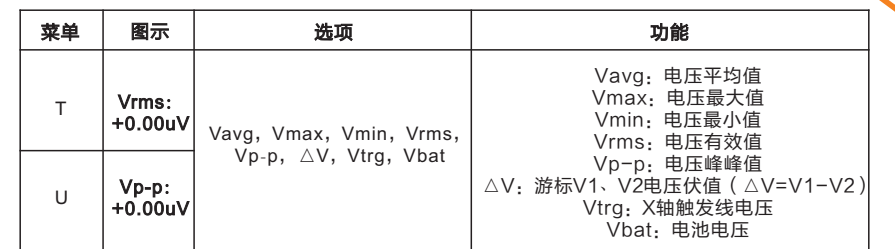

# 3、菜单介绍

在主界面下,按下菜单键, 进入菜单选项;再次按下菜单键, 退出菜单选项。

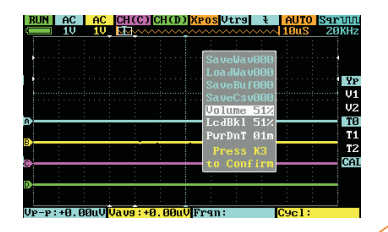

 $+13.4$ 

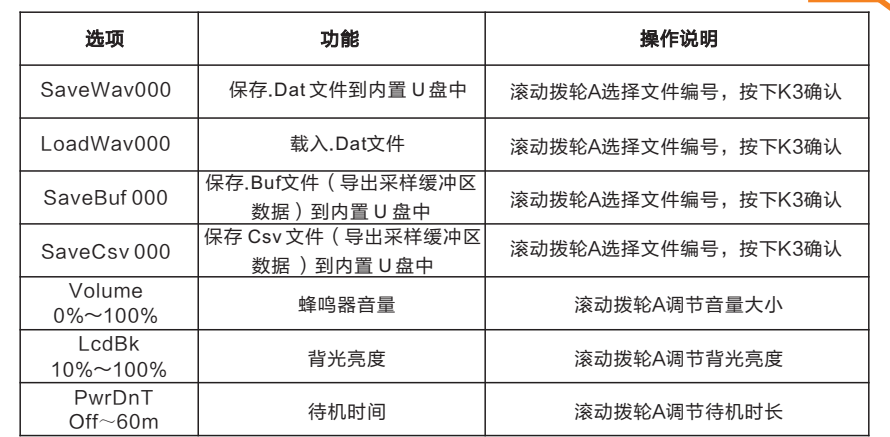

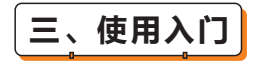

### 1、操作技巧

- 1 )接入信号后,需观察噪声、纹波时,可选择交流耦合(AC)档位;
- 2)可通过游标V1. 游标V2测量任意两点电压差值;
- 3)可通过游标T1、游标T2测量任意两点时间差值。

2、应用实例:

#### 例1:测量简单信号

操作步骤如下: 观测电路中一未知信号,迅速显示和测量信号的频率和峰峰值。 1)连接底线,将通道A(或通道B)的探头连接到电路被测点;

2)设置通道A(或通道B)为"AUTO"模式、直流耦合(DC),调节(水平)时间单位 刻度与(竖直)伏值单位刻度,使信号清晰显示;

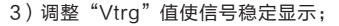

4)选择测量数据,例如:Vpp(电压峰峰值)、Vavg(平均电压)、FRQ(频率)等。

测量显示如下图:

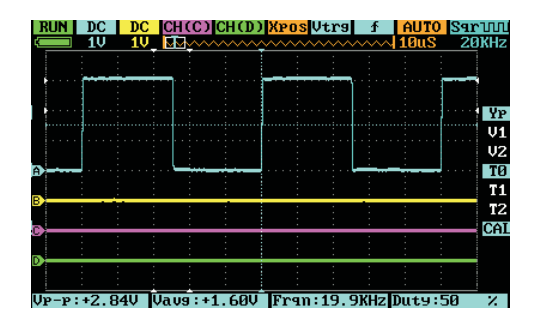

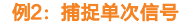

 方便地捕捉脉冲、毛刺等非周期性的信号是数字示波器的优势和特点。若捕捉一个单次 信号,首先需要对此信号有一定的先验知识,才能设置触发电平和触发沿。例如,如果脉冲 是一个TTL电平的逻辑信号,触发电平应该设置成"2V",触发沿设置成"上升沿触发"。 如果对于信号的情况不确定,可以通过普通的触发方式先行观察,以确定触发电平和触发。

#### 操作步骤如下:

- 1)将通道B的探头连接到电路被测点;
- 2) 讲行触发设定 · H位置为设置为" < " (上升沿触发), I位置设置为 "SINGL" (单次 触发),触发设置为"AC"(交流耦合)。
- 3)调整水平时基和垂直档位至适合的范围;
- 4)调节 G位置"Vtrg",调整适合的触发电平;
- 5)按")■"执行按钮,等待符合触发条件的信号出现。如果有某一信号达到设定的触发电平, 即采样一次,显示在屏幕上。

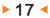

利用此功能可以轻易捕捉到偶然发生的事件,例如幅度较大的突发性毛刺:将触发电平设置到 刚好高于正常信号的电平,按"■"按钮开始等待。当毛刺发生时,示波器自动触发并把触发 前后一段时间的波形记录下来。便于观察毛刺发生之前的波形,如下图所示。

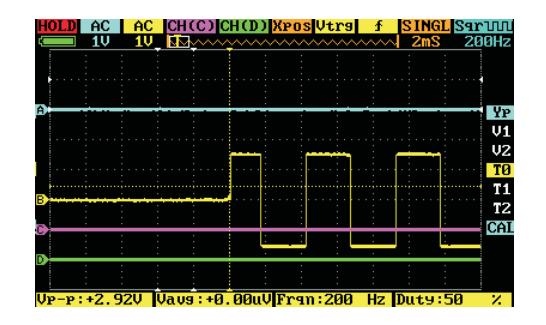

## 例3:应用游标测量

使用游标可迅速地对波形进行时间和电压测量。

# A.测量信号源第三个波峰的周期

### 操作步骤如下:

- 1)滚动拨轮B移动光标到O位置(T1) ;
- 2)滚动拨轮A将游标T1置于信号的第二个峰值处;
- 3)滚动拨轮B移动光标到P位置(T2);
- 4)滚动拨轮A将游标T2置于信号的第三个峰值处;得到:△T=50uS 即是第三个波峰的周期。

 $*19*$ 

# B.测量信号源峰峰值 操作步骤如下:

- 1)滚动拨轮B移动光标到L位置(V1);
- 2)滚动拨轮A将游标V1置于信号波峰处;
- 3)滚动拨轮B移动光标到M位置(V2);
- 4)滚动拨轮A将游标V2置于信号波谷处; 得到:△V=±3.04V 即是信号峰峰值。

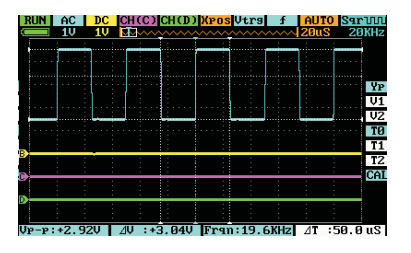

#### 例4:波形对比

使用D位置REC\_A功能可实现信号波形对比

# 请按如下步骤操作:

1)通道A输入已知波形信号,按下"■"键选择"SaveWav 001",按下"●"键保存波形, 如下图;

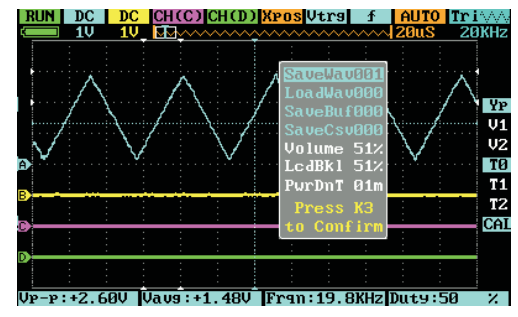

## 2) 通道A输入待比较波形信号, E位置选择"REC\_A", 按下"●"选择"LoadWav001", 如下图;

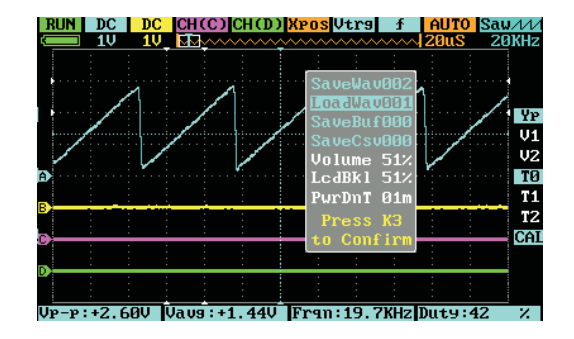

3)移动K位置"Yp"调节水平线,实现波形对比,如下图。

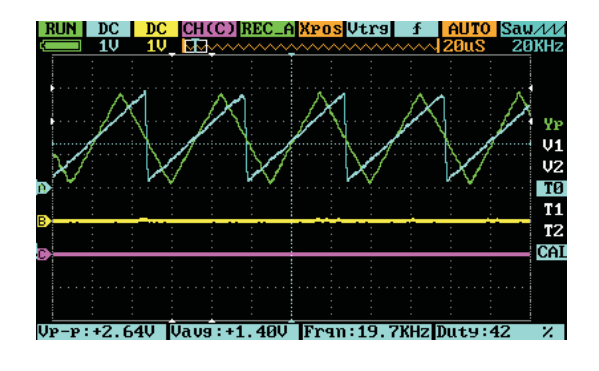

四、安全检查

当您得到一台新的DS213迷你示波器时,建议您按以下步骤对仪器进行检查:

1、检查是否存在因运输造成的损坏。

如果发现包装纸箱或航空保护袋严重破损,请先保留,直到整机和配件通过电性和机械性测试。

2、检查主机。

如果发现仪器外观破损,仪器不能正常工作,或未能通过性能测试,请和销售商联系。如果因运

输造成仪器损坏,请注意保留包装。通知销售商获得维修或更换。

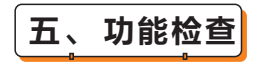

对仪器做一次快速功能检查,以确定本仪器运行正常。请按如下步骤进行:

- 1、打开电源开关,进入示波器主页面;
- 2、为示波器接入标准信号(如:方波 20KHz,Vpp=5V),用示波器探头将信号接入通道A(CH A):
- 1)将探头上的开关设定为1X,将示波器MCX头插入通道A,并将探头探针插入"OUT"插口。
- 2)检验测量值与标准值是否一致,相差不大可进行校准。同理可检测通道B、C、D(CH B、CH C、

CH D)。

六、法规标识

符合FCC 声明

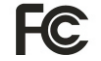

此设备符合美国联邦通讯委员会FCC 规则第15 部分中的规范。操作设备须符合以下 两个条件:

(1) 本设备不得引发干扰,

(2) 本设备必须能承受其收到的任何干扰,包括可能导致意外操作的干扰

CE 标记是欧洲共同体的注册商标。此CE 标记表示产品符合所有相关的欧洲法律规定。

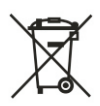

**!** 切勿丢弃在家庭垃圾中

•此仪器符合WEEE指令(2002/96/EC)标记要求。此附加产品标签说明不得将此 电子产品丢弃在家庭垃圾中。

•处理和回收:您必须根据当地的法律和法规正确处理袖珍示波器。由于袖珍示波器 含有电子组件和电池,所以DS213必须和家庭垃圾分开处理。

•请按照当地的环保法规来处理电池。

七、技术支持

 $*26$ 

如需升级示波器固件,请按以下操作执行:

- 1、访问 www.minidso.com,将适用的示波器固件下载到 PC上;
- 2、按下DS213的"Ⅲ"键同时拨开电源键开机, 讲入DFU固件升 级模式;
- 3、用Micro USB数据线将DS213连接到PC上。PC将出现名为: DFU V3 xx x的可移动硬盘, 把准备好的.hex固件拷贝到该 移动硬盘的根目录下。当固件后缀名由.hex变为.rdy后,重新 启动DS213,完成固件升级。

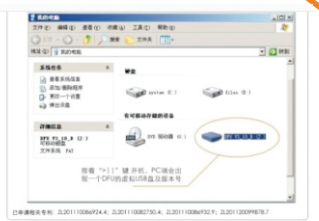

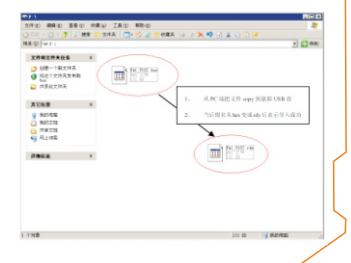